## QR code na platnom nalogu

Poslednja izmena 22/03/2024 3:47 pm CET

Na samoj štampi platnog naloga možemo imati QR code sa podacima za plaćanje.

## Kroz korake Banka > Nalozi za plaćanje

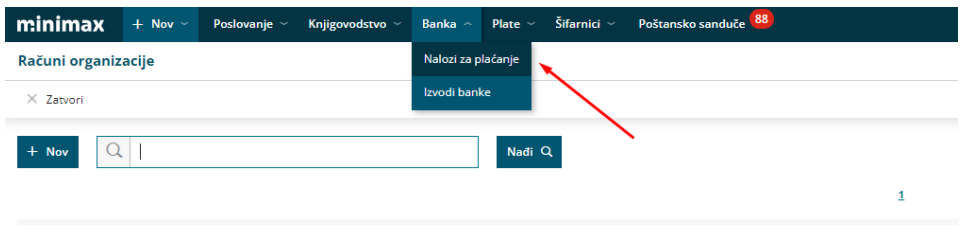

## Čekiramo konkretan nalog i kliknemo na štampanje > Napred

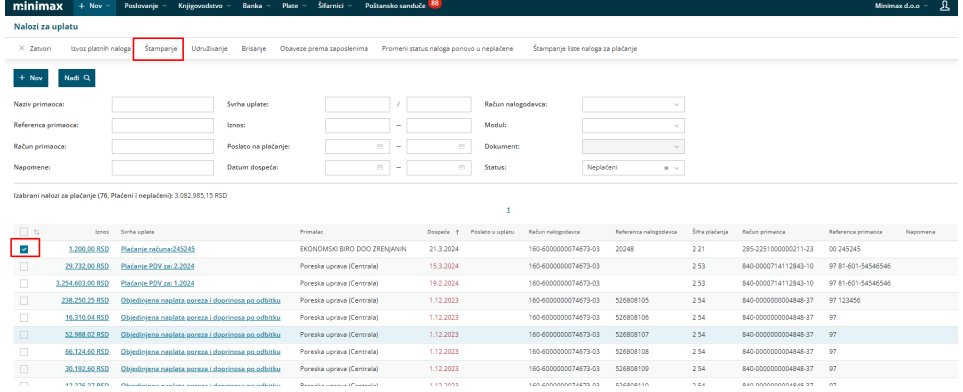

## Označimo da želimo štampu naloga za plaćanje sa QR codom > Napred

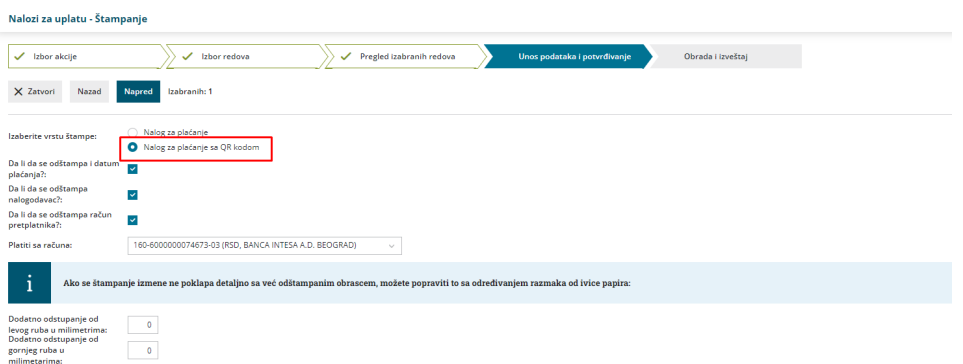

Dobijamo pregled štampe sa QR codom koji možemo odštampati ili poslati putem emaila.

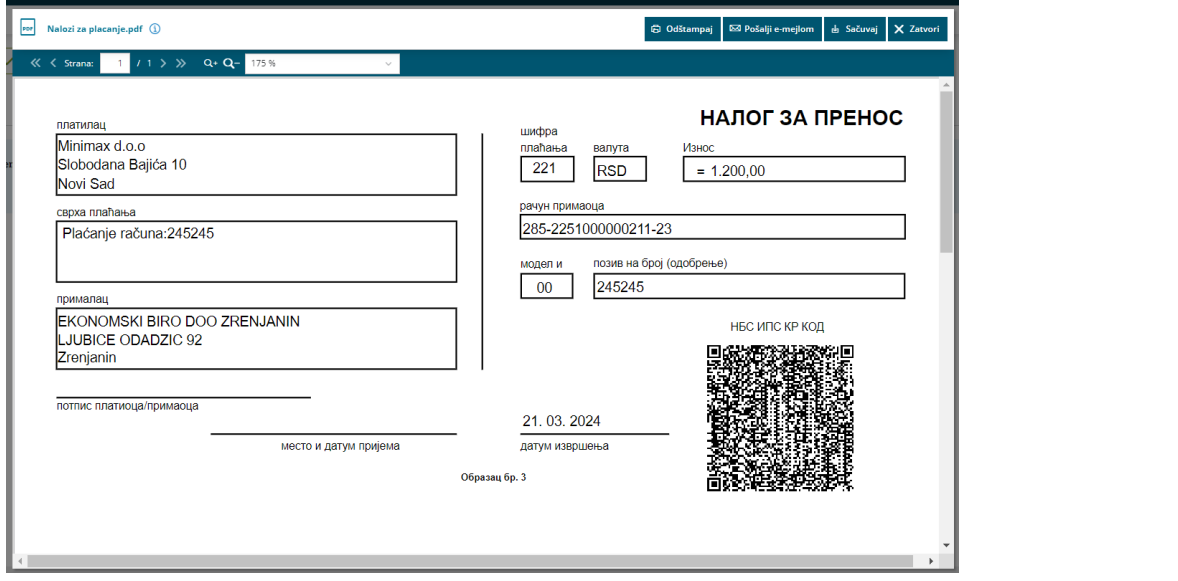